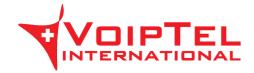

# **User guide for Gigaset SL610H PRO**

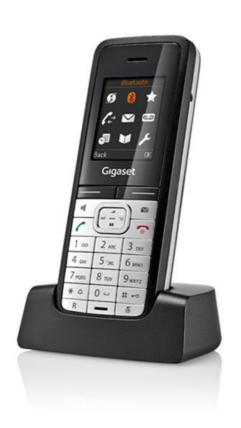

#### **General index**

| 1.Speakerphone                                | 3 |
|-----------------------------------------------|---|
| 1.Speakerphone2.Hold (hold function)          | 3 |
| 3.Deactivating the Microphone (mute function) | 3 |
| 4.Call transfer4.                             |   |
| 4.1 Blind transfer                            |   |
| 4.2 Transferring with call waiting            | 3 |
| 5.Conference calls (max 3 people)             | 4 |
| 6.Call waiting                                | 4 |
| 6.1 Transferring with call waiting            | 4 |
| 6.2 Declining call waiting                    | 4 |
| 7.Static deviation                            |   |
| 7.1 Enabling static deviation                 |   |
| 7.2 Enabling static deviation                 | 5 |
| 8.Call list                                   | 5 |
| 9.Returning a call                            |   |
| 10.Addressbook management                     |   |
| 10.1 Entering a contact                       | 6 |
| 10.2 Finding a contact                        | 7 |
| 10.3 Editing a contact                        |   |
| 10.4 Deleting a contact                       |   |
| 11. Obtaining an IP address for the phone     |   |

# 1. Speakerphone

Press the key to activate/deactivate the speakerphone during a call.

**Please note:** If you want to place the handset on the base during a conversation in hands-free mode, hold the key while placing the handset on the base for 2 seconds.

## 2. Hold (hold function)

To place a call on hold during a conversation, press the **Hold** key, which will deactivate the microphone of the handset. The other party will hear a "hold melody".

To resume the conversation and reactivate the microphone of the handset, press the **End** key.

# 3. Deactivating the Microphone (mute function)

To deactivate the handset microphone during a call or a conference call press the key. The display will show the message - *Microphone off* -.

To reactivate the microphone of the handset, press the key again.

### 4. Call transfer

There are two ways to transfer a call: *blind transfer* where the number to transfer the call cannot decide whether or not to accept the call transfer or the *hold call transfer*, where this option is available.

#### 4.1 Blind transfer

During a call, press the **Hold** key thereby putting the call on hold. At this point you can enter the number of the person you want to transfer the call to or retrieve it from the directory. Wait for the dial tone and before

the other party answers the call, press the key. The call is then transferred automatically and shows the message - *Transferred call* - and the handset returns into stand-by.

#### 4.2 Transferring with call waiting

During a call, press the **Hold** key thereby putting the call on hold. At this point you can enter the number of the person you want to transfer the call to or from the directory. As soon as the call is answered, you can decide whether to transfer the call or not.

- To transfer the call simply press the key.
- In case the call forwarding is rejected, wait until the caller has ended the call to automatically resume the call put on hold earlier.

## 5. Conference calls (max 3 people)

This function is not available.

## 6. Call waiting

**Requirement:** call waiting must be activated. If during a call you receive another call, the display will show the caller's name or number and you will hear a "beep" at regular intervals. At this point you can decide whether or not to take the new call and put the previous one on hold.

## 6.1 Accepting call waiting

Press the **Answer** key, at this point if the first call is put on hold you will be connected with the second one.

You can switch between calls by pressing the key.

To end the current call, press the **Option** key and by using the key, select **End call** and then press **OK**. The call on hold will be automatically reconnected.

## 6.2 Declining call waiting

To decline the call, simply press the Reject soft key.

#### 7. Static deviation

Static deviation is defined as the deviation of the incoming call always on another number.

## 7.1 Enabling static deviation

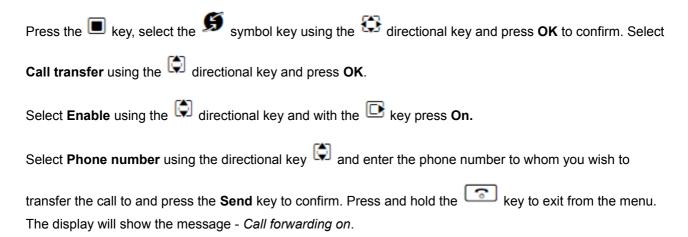

## 7.2 Disabling static deviation

Press the key, select the symbol using the directional key and press the **OK** button to confirm.

Then select **Call forwarding** using the directional key and press the **OK** key.

Select **Enable** using the directional key, with the key press **Off** and then the **Send key** to confirm. Press and hold the key to exit from the menu.

## 8. Call list

Placed, received or missed calls are memorized in the phone. To access the call list press the **Call** key and select the item using directional key and press the **OK** key. Using the arrow key you can scroll through the placed, received or missed calls, view any name or number, date and time.

If the name appears, (from a contact in your address book), by selecting the call, you can view the corresponding number by pressing the **DISPLAY** key.

If there are any missed or not yet viewed calls, the display will show the symbol indicating the number of missed calls and the XX key will start flashing. More missed or placed calls to the same number are stored only once, (only the last call is stored), unlike the received calls which are listed more than once.

## 9. Returning a call

You can call back the number of a placed, received or missed call by entering it into the register as described in the *Call list* and, once the name or number has been selected of the call you want to place using the directional key, simply press the key to initiate the call to that number.

## 10.Addressbook management

## 10.1 Entering a contact

- Press the key, select <New contact> using the directional key and then press OK to confirm.
- Select the First **Name** using the directional key and enter the contact's name, (max. 16 characters).
- Select the **Last name** using the directional key and enter the contact's last name, (max. 16 characters).
- Select the item **Phone**, **Office Phone** or **Mobile Phone** using the directional key and enter the contact's phone number, (max. 32 digits).

Press the **Save** key to confirm the new contact in your address book. Repeat these steps to enter any other contacts to complete the entries holding down the key.

# 10.2 Finding a contact

| Press the  key and use the numeric keys to enter the first few characters of the contact's name and scroll |
|----------------------------------------------------------------------------------------------------|
| through contacts using the directional key until you find the one you are looking for.                     |
| Press the key to start the call to the desired number. In case you have multiple phone numbers for the     |

| Roy again | same contact, select the one you want to call using the key and then press the | ( | l<br>key again. |
|-----------|--------------------------------------------------------------------------------|---|-----------------|
|-----------|--------------------------------------------------------------------------------|---|-----------------|

## 10.3 Editing a contact

Select the contact you want to edit as described in the section finding a contact.

Press the **Option** key, and select **Edit** using the directional key and confirm by pressing **OK**. Modify the contact data as described in the entering a contact section and confirm the changes by pressing the **Save** key.

## 10.4 Deleting a contact

Select the contact you want to delete as explained in the section finding a contact.

Press the **Option** key, select **Delete entry** by using the directional key and confirm with the **OK** key.